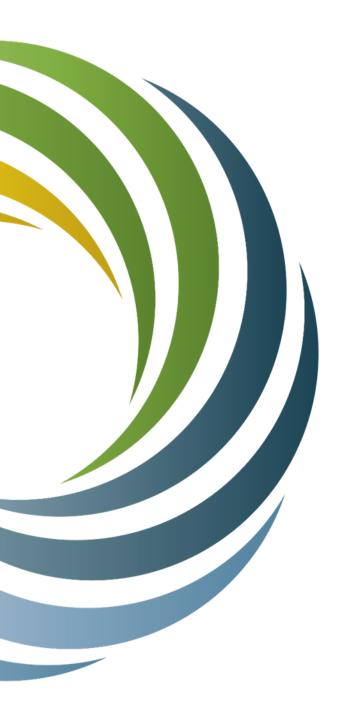

# Capital Projects Fund Digital Connectivity and Navigators Grant Program 5-CPF-2024

Thursday, April 11, 2024

PSC Staff: Alyssa Kenney, Christina Luna, Robbie Dailey, Sarah Curtin

PUBLIC SERVICE COMMISSION OF WISCONSIN Wisconsin Broadband Office

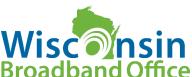

### Presentation Outline

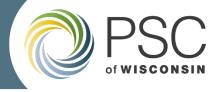

- Section I: Grants (Overview)
  - Getting Started (where to find information, resources)
  - General Program Information
  - Schedule of Events
  - Eligibility
  - Evaluation, Merit Criteria
- Section II: Application Process
  - How to Apply?
  - Application Requirements
  - Application
  - Best Practices
- Section III
  - Resources
  - Questions

### <u>ACRONYMS</u>

CPF = Capital Projects Fund

WBO = Wisconsin Broadband Office

PSC = Public Service Commission

MDU = Multi-dwelling Unit

CPF Connectivity = Digital Connectivity and Navigators

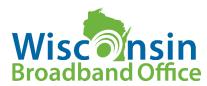

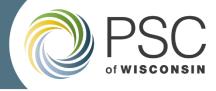

### Section I:

# Digital Connectivity and Navigators Grant Program Overview

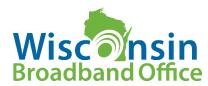

# **Getting Started**

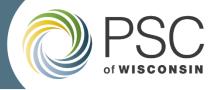

### Where to find information and resources

Visit PSC's CPF-DC&N webpage for a variety of up-to-date resources:

- Webpage: <a href="https://psc.wi.gov/Pages/ServiceType/Broadband/DigitalConnectivityNavigators.aspx">https://psc.wi.gov/Pages/ServiceType/Broadband/DigitalConnectivityNavigators.aspx</a>
- Application Instructions: <a href="https://apps.psc.wi.gov/ERF/ERFview/viewdoc.aspx?docid=495808">https://apps.psc.wi.gov/ERF/ERFview/viewdoc.aspx?docid=495808</a>
- Grants System Info: <a href="https://psc.wi.gov/Pages/GrantsSystem.aspx">https://psc.wi.gov/Pages/GrantsSystem.aspx</a>
- Grants System User Guide: <a href="https://psc.wi.gov/Documents/GrantsSystemUsersGuide.pdf">https://psc.wi.gov/Documents/GrantsSystemUsersGuide.pdf</a>
- CPF Email: <u>PSCCapitalProjectsFund@wisconsin.gov</u>

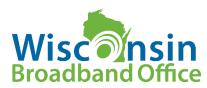

# **Getting Started**

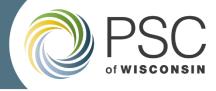

**Broadband Office** 

### Where to find information and resources

- All official documentation related to the CPF Digital Connectivity and Navigators Grant round will be published to PSC's Electronic Filing System (ERF) under Docket # 5-CPF-2024.
- Search for & subscribe to dockets on ERF Home page: <a href="https://apps.psc.wi.gov/ERF/ERF/ERFhome.aspx">https://apps.psc.wi.gov/ERF/ERF/ERFhome.aspx</a>

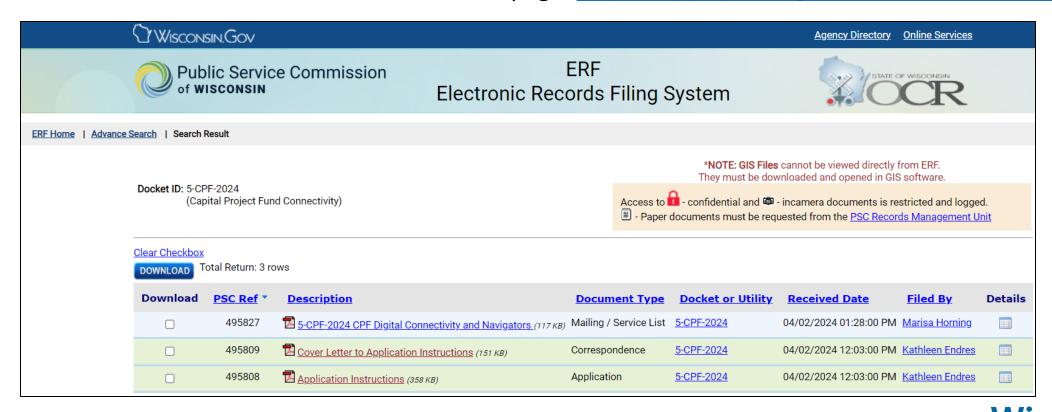

# General Program Information

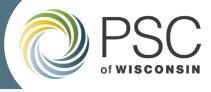

- CPF Digital Connectivity and Navigators Program aims to address challenges laid bare by the COVID-19 pandemic by deploying computing devices, install Wi-Fi equipment in targeted apartment buildings, and provide digital navigation services to make use of the devices for work, education, and health monitoring.
- Up to \$33 Million for projects
- CPF Connectivity is a competitive sub-grant program that encourages partnerships
- Program will target underserved, underconnected, and low income communities and households in Wisconsin
- Can apply for funding to deploy devices and/or install MDU Wi-Fi projects must include digital navigation component

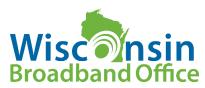

### Schedule of Events

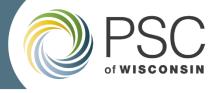

DATE EVENT

April 2, 2024 Date of issue of the application instructions

April 11, 2024 2:00 p.m. Application Overview Webinar

May 8, 2024 Last day for submitting questions and requests

for clarification

June 18, 2024 Last day to request Grant System assistance

June 19, 2024 1:30 p.m. Applications due from applicants (deadline for submitting in the Grant System)

The performance period begins with the Commission Order awarding grants and ends on November 1, 2026.

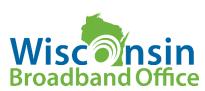

# Eligibility

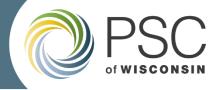

- 1. Entities eligible to apply:
  - Any nonprofit as defined as an IRS 501(c)(3) organization
  - Tribal Governments of federally recognized Tribes
  - Political subdivisions, city, village, town or county in Wisconsin
  - Institutions of Higher Education
  - Public Library Systems, Municipal, County, and Tribal Libraries
  - Internet Service Providers (ISP), including residential managed service providers
  - Public Housing authorities
  - Non-profit housing organizations including community development housing organizations

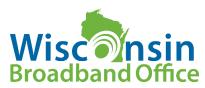

# Eligibility

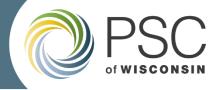

### 2. The project:

(1) invests in capital assets designed to directly enable work, education, and health monitoring

(2) is designed to address a critical need of the community that resulted from, or was made apparent or exacerbated by, the COVID-19 public health emergency

(3) is designed to address a critical need of the community to be served by it

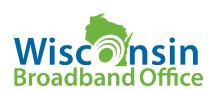

# Eligibility

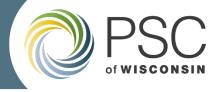

3. The applicant and/or applicant's partner(s) confirm grant funding will primarily be for low-income, underserved or underconnected households for the following activities: MDU Wi-Fi and/or eligible device long term loan programs, and digital navigator services for recipients of devices deployed and/or to MDU residents for during the performance period.

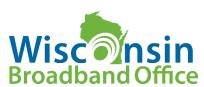

# **Application Evaluation**

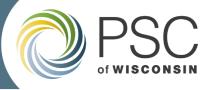

### **How Does the Commission Evaluate Grant Applications?**

The record that the Commission considers to make its grant award decision consists of the following items:

- Grant applications
- Comments of interested persons in support as part of the application
- Ranking of the grant applications prepared by a preliminary evaluation committee
- Discussion memo prepared by Commission staff (advisory only)

The Commission meets in an open session to discuss the record and to decide which applications should be awarded grants.

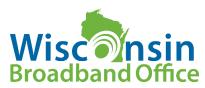

## Merit Criteria

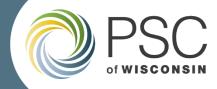

These tables are high-level outlines of the criteria required to achieve full points. Please see the application instructions document for a more detailed outline of the Merit Criteria.

| Merit Criteria                                                                                                    | Points |  |
|----------------------------------------------------------------------------------------------------|--------|--|
| <b>Engagement:</b> Applicant demonstrates that the planning of their proposal includes a high-level of community engagement and support.                                                                                                    |        |  |
| <b>Digital Navigators:</b> Applicant's proposed project includes a clearly defined digital navigator program or service that attests to the quality of the digital navigator breadth and depth of services.                                             |        |  |
| <b>Financial and operational capacity:</b> The applicant demonstrates financial and operational capacity to execute the project successfully within the performance period.                                                                             |        |  |
| <b>Trusted relationship with target population:</b> The applicant has a mission, history and/or organizational goals that relate to the target population and there is evidence of a trusting relationship between the applicant and target population. |        |  |
| <b>Demonstrated Need:</b> Applicant has conducted surveys, collected information or provided other data regarding the target population and /or locations / communities to be served.                                                                   |        |  |
| Highest Need: Project will primarily serve locations that are located in economically distressed communities disproportionately affected by the COVID-19 pandemic (tied to Center for Disease Control's Social Vulnerability Index (SVI).               |        |  |
| <b>Project Design and Impact:</b> The applicant's proposal and goals are clear, achievable, measurable, and able to be completed within the performance period.                                                                                         |        |  |
| No or extremely low cost to target population: Proposed project provides devices, Wi-Fi and digital navigation service at no cost or extremely low cost to the target population.                                                                       | 10     |  |

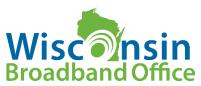

### Merit Criteria

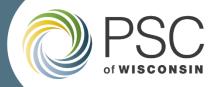

These tables are high-level outlines of the criteria required to achieve full points. Please see the application instructions document for a more detailed outline of the Merit Criteria.

### MDU Wi-Fi Project Merit Criteria – 10 points

| Merit Criteria                                                                                                    | Points |
|----------------------------------------------------------------------------------------------------|--------|
| <b>Network Design:</b> Applicant's project is reasonable, and the network is well designed, in the context of the building(s) and existing Wi-Fi deployment assets and barriers. | 5      |
| Affordable Housing: The proposed project serves an MDU that currently receives state, local, or federally-funded housing assistance.                                             | 5      |

### Device Deployment Project Merit Criteria – 10 points

| Merit Criteria                                                                                                    | Points |
|----------------------------------------------------------------------------------------------------|--------|
| <b>Device Management:</b> Applicant has demonstrated technical capacity for device deployment and management on a scale commensurate to the proposed project. distribution, warranty, and disposition. | 5      |
| <b>Device Equipment:</b> Applicant proposes to provide high quality digital devices that meet the needs of users to fully participate in work, school, and health monitoring activities.               | 5      |

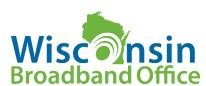

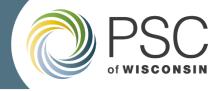

### Section II:

Digital Connectivity and Navigators

### **APPLICATION PROCESS**

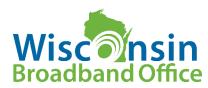

# How to Apply?

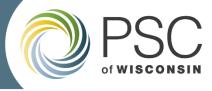

### Application process is completed through PSC Grant System

- Grant applications MUST be submitted via this system to be considered for funding.
- DO NOT upload your application to ERF, they will be automatically uploaded to ERF once submitted

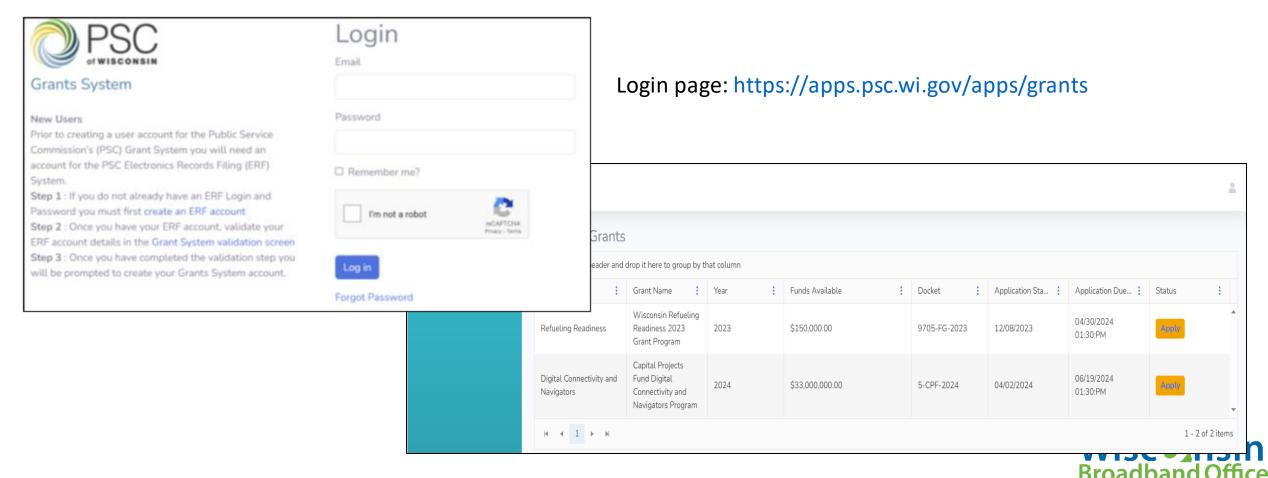

# How to Apply?

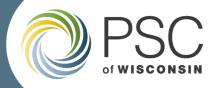

### **Grants System Resources**

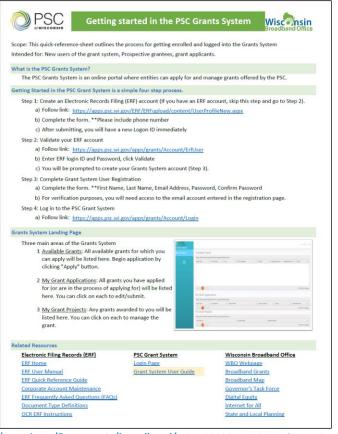

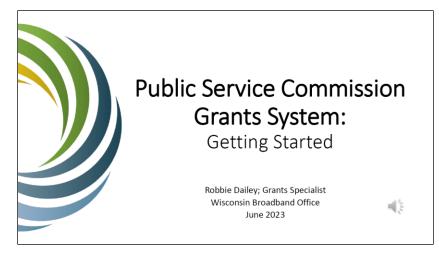

https://psc.wi.gov/Documents/broadband/5-CPF-2023GettingStartedGrantsSystemPowerPoint.pdf

Grants System User's Guide: Grant Applicants and Recipients Grant Applicant Home Page.

https://psc.wi.gov/Documents/broadband/5-CPF-2023GettingStartedGrantsSystem.pdf

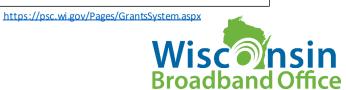

# Application Requirements

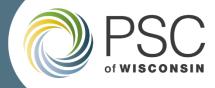

 View <u>CPF Application Instructions</u> for most comprehensive information on the application requirements, merit scoring, and application process.

https://apps.psc.wi.gov/ERF/ERFview/viewdoc.aspx?docid=495808

PSC REF#:495808

**Public Service Commission of Wisconsin** 

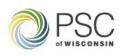

Capital Projects Fund Digital Connectivity and Navigators Grant Program

**Application Instructions** 

Docket 5-CPF-2024

Application Deadline June 19, 2024 1:30 P.M. Public Service Commission of Wisconsin RECEIVED: 4/2/2024 12:03:00 PM

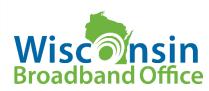

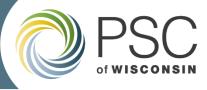

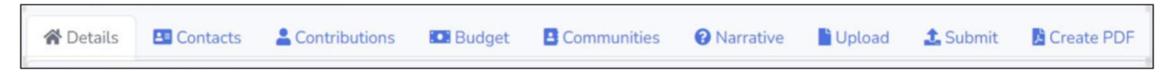

- Step 1- Log in or create an ERF system account
- **Step 2** Click 'Apply' on the line for FY 2024 Capital Projects Fund Digital Connectivity and Navigators Grant
- Step 3- Select the Details tab and fill in the required information
- **Step 4** Fill in one Primary Contact
- **Step 5** Enter in matching funds contributions
- **Step 6** Fill out the Budget section
- **Step 7** Enter in Communities
- **Step 8** Answer all Narrative questions
- Step 9- Upload required and optional documents
- Step 10- Review, Validate and Submit

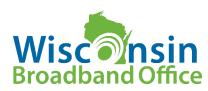

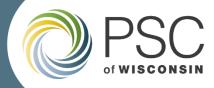

### **Step 1- Login or create an ERF account**

Login page: https://apps.psc.wi.gov/apps/grants

| PSC of WISCONSIN                                                                                                    | Login           |
|----------------------------------------------------------------------------------------------------|-----------------|
| Grants System                                                                                                    |                 |
| New Users  Prior to creating a user account for the Public Service  Commission's (PSC) Grant System you will need an account for the PSC Electronics Records Filing (ERF)  System.  Step 1: If you do not already have an ERF Login and Password you must first create an ERF account  Step 2: Once you have your ERF account, validate your ERF account details in the Grant System validation screen Step 3: Once you have completed the validation step you will be prompted to create your Grants System account. | Password        |
|                                                                                                    | ☐ Remember me?  |
|                                                                                                    | I'm not a robot |
|                                                                                                    | Log in          |
|                                                                                                    | Forgot Password |

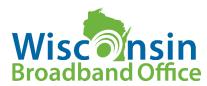

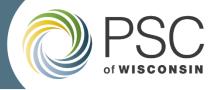

Step 2- Click 'Apply' on the line for FY 2024 Capital Projects Fund Digital Connectivity and Navigators Grant

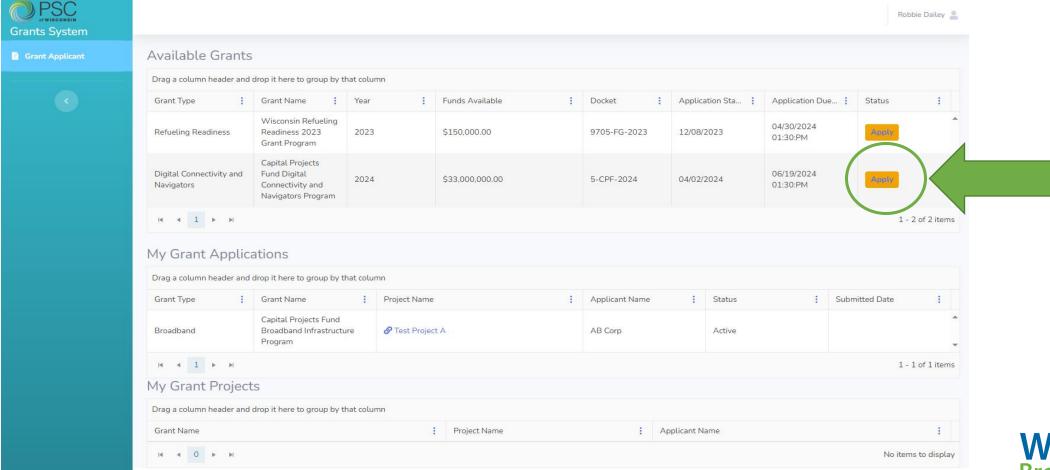

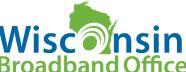

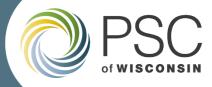

**Broadband Office** 

### Step 3- Enter project information and create grant application

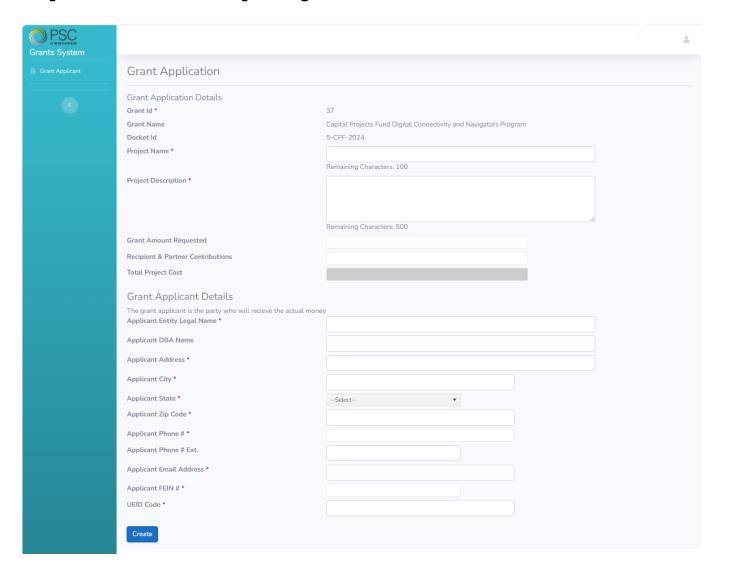

### **Grant Application Details**

- Project name
- Project description
- Grant amount requested
- Recipient & partner contributions
- Total project cost (calculated)

### **Grant Applicant Details**

- Applicant type
- Entity legal name, DBA
- Contact info
- Tax ID (FEIN)
- UEID (Sam.gov ID)
   Wiscon

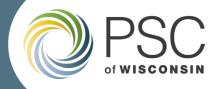

**Step 4- Fill in Contact Information** 

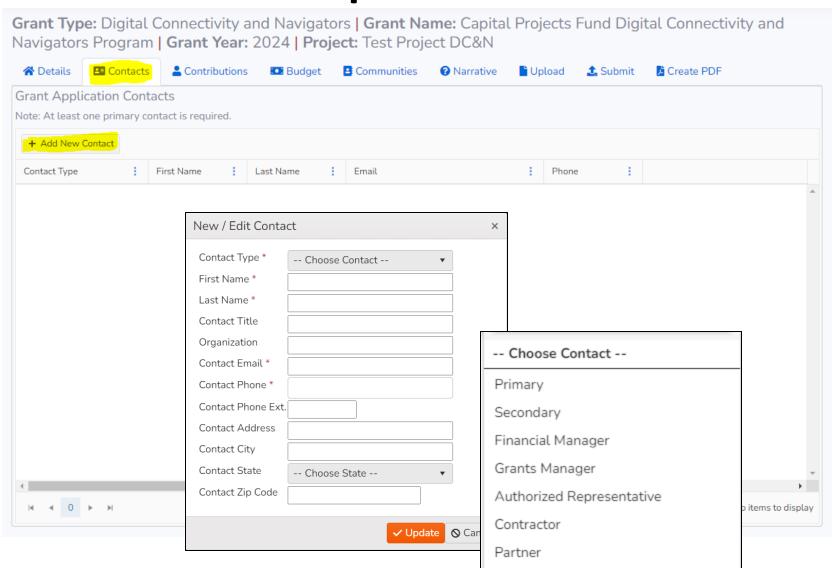

- Required: at least one Primary contact
- Add a Financial
   Manager contact if
   different than the grant applicant
- Fill in Authorized Representative
- Additional contacts

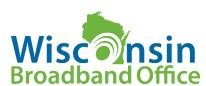

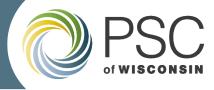

### Step 5- Enter in matching funds contributions

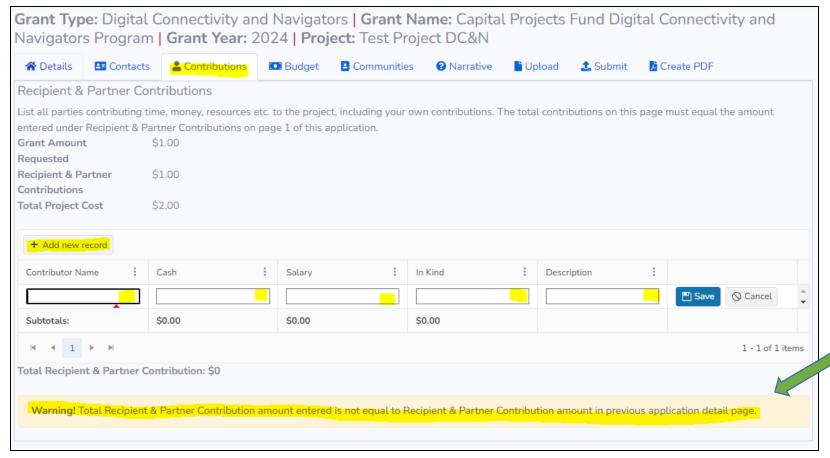

- Grant-Recipient and Partner contributions
- Description is optionalallows you to add notes regarding contribution
- Matching is OPTIONAL (not required or scored)
  - Validation step included

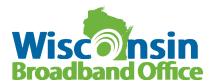

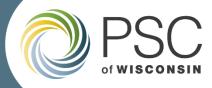

### Step 6- Fill out the Budget section

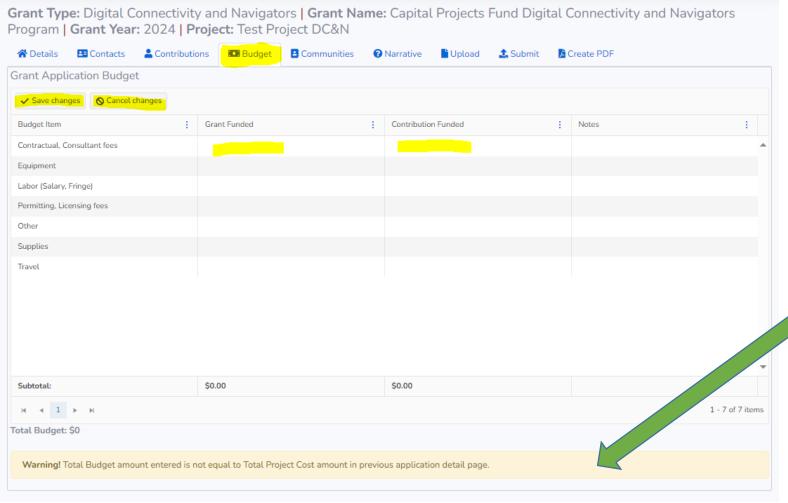

- Enter in budget amounts for each budget category (round to whole dollars).
  - Contractual, Consulting Fees
  - Equipment
  - Labor (Salary, Fringe)
  - Permitting, Licensing Fees
  - Other
  - Supplies
  - Travel
  - Correctly distribute budget category costs between grant funds and contribution funds. Built in validation include:
    - Total Budget = Total Project Cost from Details Tab
    - Grant and Contribution subtotals must equal Details Tab
    - Enter Zero's where appropriate

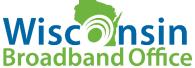

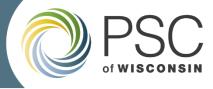

**Broadband Office** 

### **Step 7- Enter in Communities**

Enter the County/Counties and municipalities to be served by the project

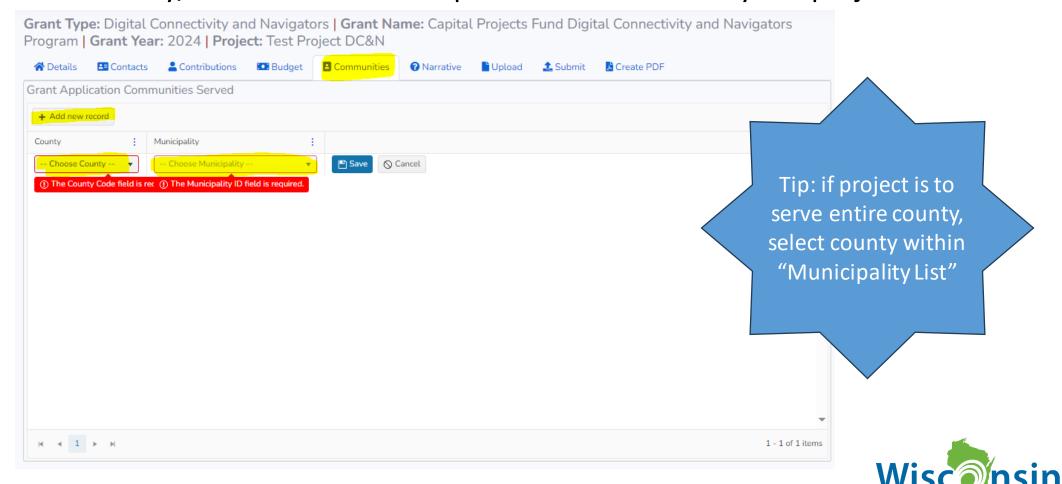

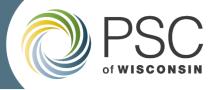

### **Step 8- Answer all Narrative questions**

- 36 questions
- Answer every question
- Save work before advancing to the next page
- Character limits on all fields
- Not possible to copy/paste formatting or images, only text
- If questions: Tool Tip >
   App Instructions > Email
   Inquiry

PSCCapitalProjectsFund@wisconsin.gov

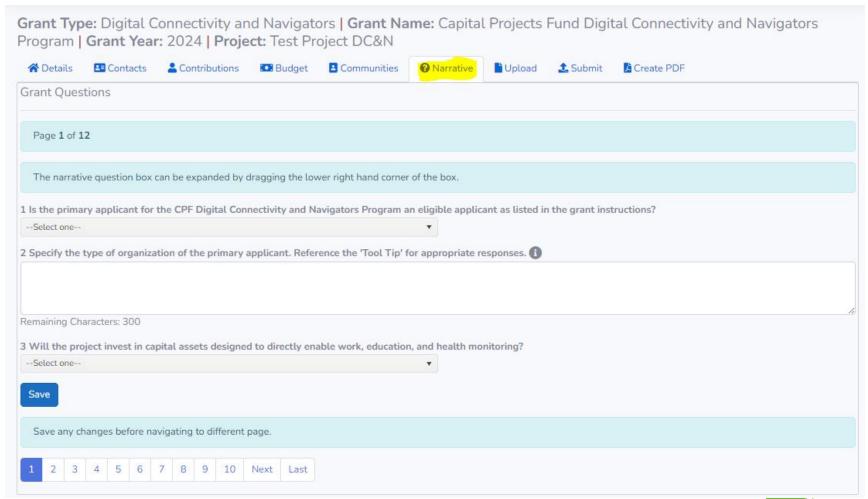

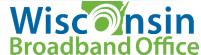

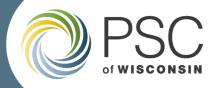

### **Step 9- Upload optional documents**

### **Potential uploads:**

- If applicable, documentation of any public-private partnership
- Additional letters of support, survey data, or supportive materials
- Additional supplemental materials
- GIS DATA NOT PART OF THIS APPLICATION PROCESS

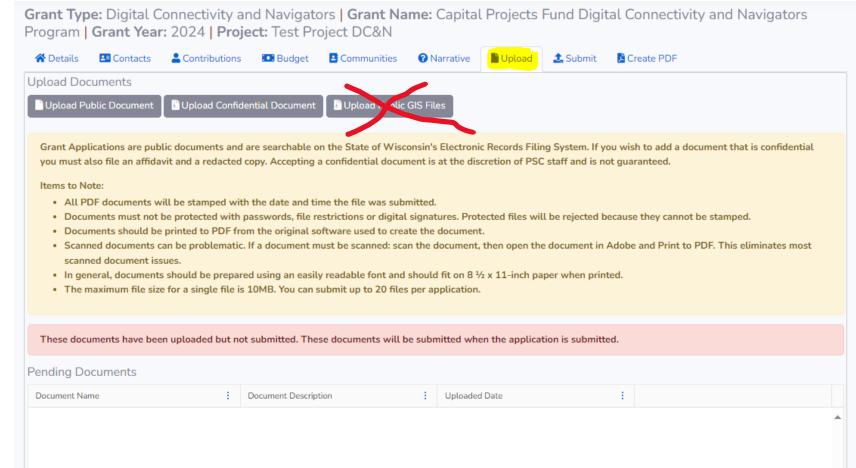

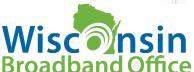

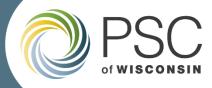

**Broadband Office** 

### Step 10- Review, Validate and Submit

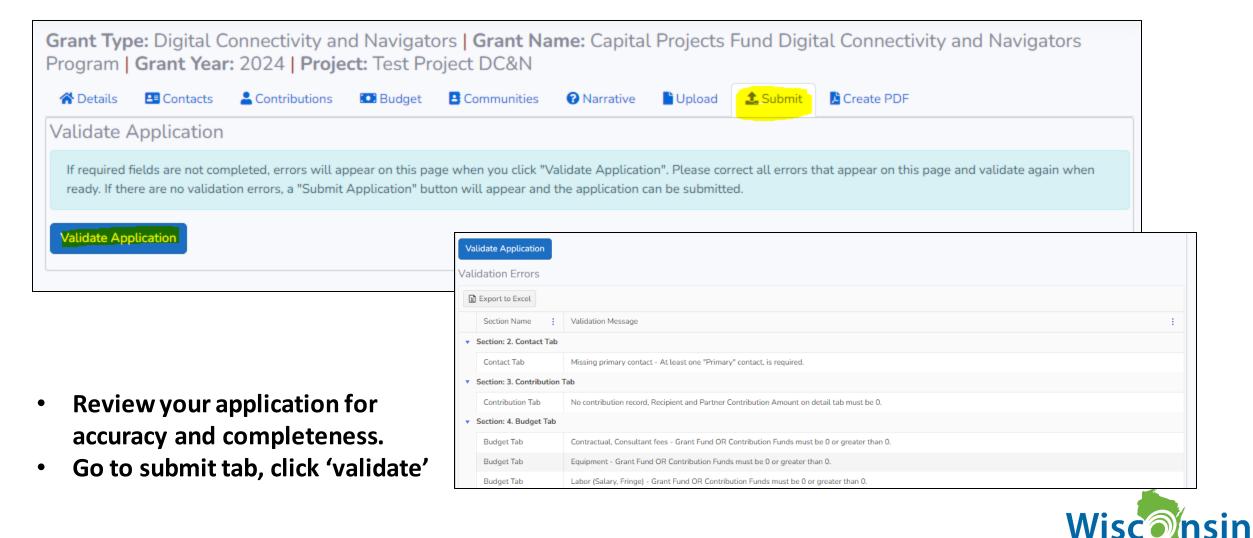

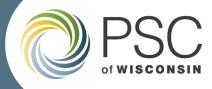

# PSC Grants System – Create PDF Page

- You can export a PDF version of the document to share with collaborators
- Available while drafting application, or after submitted
- Do not upload this PDF to ERF, your application is automatically uploaded

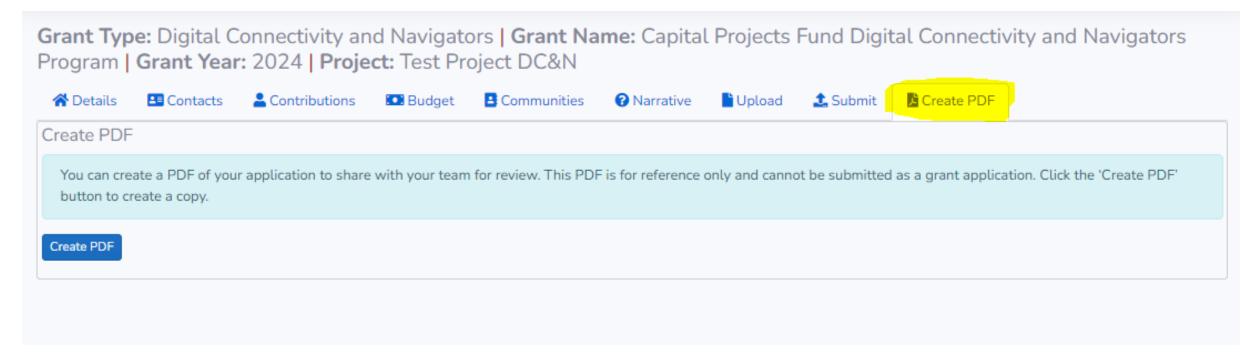

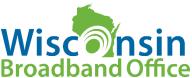

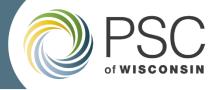

### **Common Errors**

- General typos, often with dates
- Missing answers
- Not completing the form electronically through the online Grant System
- Budget: put zeros if no amount in that category

### **Best Practice**

- Review the App Instruction + <u>PSC</u>
   <u>Grants System User's Guide</u>
   before applying
- Start filling out your application early! Deadline June 19, 1:30PM CDT
- Review your application before submitting

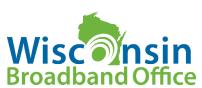

### Resources

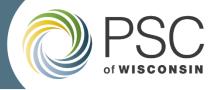

# Where to find information and resources related to CPF Digital Connectivity and Navigators Grants

Visit PSC's <u>CPF webpage</u> for a variety of up-to-date resources:

- PSC's CPF-DCN Webpage: <a href="https://psc.wi.gov/Pages/ServiceType/Broadband/CPFInfrastructure.aspx">https://psc.wi.gov/Pages/ServiceType/Broadband/CPFInfrastructure.aspx</a>
- Application Instructions: <a href="https://apps.psc.wi.gov/ERF/ERFview/viewdoc.aspx?docid=495808">https://apps.psc.wi.gov/ERF/ERFview/viewdoc.aspx?docid=495808</a>
- PSC Grants System User Guide: <a href="https://psc.wi.gov/Pages/GrantsSystem.aspx">https://psc.wi.gov/Pages/GrantsSystem.aspx</a>
- FAQ: [to be published in May/June] Reminder: last day for submitting questions and requests for clarification on application instructions is MAY 8, 2024!

CPF Docket on the Electronic Records Filing System (ERF)

- 5-CPF-2024:
  - https://apps.psc.wi.gov/ERF/ERFsearch/content/searchResult.aspx?UTIL=5&CASE=CPF&SEQ=2024&START=none&END=none&TYPE=none&SERVICE=none&KEY=none&NON=N
- ERF Home page: <a href="https://apps.psc.wi.gov/ERF/ERF/ERFhome.aspx">https://apps.psc.wi.gov/ERF/ERF/ERFhome.aspx</a>

Contact: PSCCapitalProjectsFund@wisconsin.gov

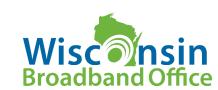

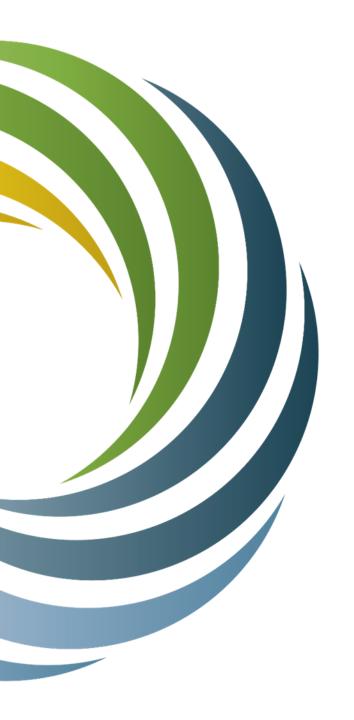

# Questions

PSCCapitalProjectsFund@wisconsin.gov

Capital Projects Fund
Digital Connectivity and Navigators Grant Program

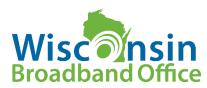